# **Ansteuerung von I²S-Bus-Bausteinen mit dem Audio Analysator UPD**

Application Note 1GA25\_1D

Klaus Schiffner, 2/98

Änderungen vorbehalten

Produkte:

**Audio Analyzer UPD**

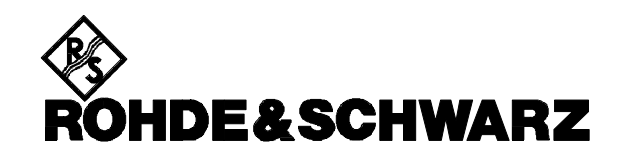

# **1. Zusammenfassung**

Im Gegensatz zu den fertigen Audio-Geräten, bei denen standardisierte Digitalschnittstellen heute selbstverständlich sind, wurden die einzelnen Baugruppen im Innern der Geräte mit den unterschiedlichsten Datenformaten verbunden. Inzwischen hat sich hier die von der Firma Philips entwickelte I²S-Schnittstelle durchgesetzt.

Die Datenstruktur dieser digitalen Audio-Schnittstelle und die Adaption des Audio Analyzers UPD in den unterschiedlichen Betriebsarten des I²S-Busses werden in dieser Applikationsschrift erörtert.

# **2. Einleitung**

Digitale Audio-Geräte werden heute wie selbstverständlich über genormte Schnittstellen miteinander verbunden. Hierzu hat sich im professionellen Bereich das AES/EBU-Format durchgesetzt, bei den Consumer-Geräten wird die S/P DIF-Schnittstelle verwendet. Blickt man aber ins Innere derartiger Audio-Geräte und betrachtet man die Zusammenschaltung der einzelnen Baugruppen und Bausteine, so fand man lange Zeit sehr individuelle und firmenspezifische Lösungen.

Vor ein paar Jahren setzte sich die Firma Philips das Ziel, auch die Zusammenschaltung der einzelnen Digital-Bausteine zu standardisieren. Hierzu wurde ein serieller Datenbus entwickelt, der inzwischen unter der Bezeichnung I²S-Bus (Inter-IC Sound Bus) patentiert ist und weltweit Anwendung findet. Durch die Verwendung dieses Datenformates ist es nun möglich geworden, digitale Audio-Bausteine unterschiedlicher Hersteller in ein Gerätekonzept zu integrieren. Typische Bausteine sind zum Beispiel A/D- und D/A-Wandler, digitale Signalprozessoren und Filterschaltungen, oder integrierte Schaltkreise die die gesamte Audio-Aufbereitung für Fernsehempfänger, Autoradios, etc. enthalten.

Um an jeglicher Art digitaler Schnittstellen messen zu können, ist der Audio Analyzer UPD mit programmierbaren seriellen Digitalschnittstellen ausgestattet, die sich in Bitclock und Wordclock, Wortlänge, Anzahl der Audio-Bits, Bitorder und Wordoffset nahezu beliebig konfigurieren lassen. Somit lassen sich praktisch alle vorkommenden Datenformate bis zu 1 MHz Abtastrate adaptieren. Als eine Untermenge dieser Möglichkeiten wird in dieser Applikationsschrift die Beschaltung der Generator- und Analysatorschnittstellen im I²S-Format vorgestellt.

# **3. Der Inter-IC Sound Bus (I²S-Bus)**

Um das Zusammenschalten von Audio-ICs verschiedener Hersteller zu ermöglichen, wurde von der Firma Philips der Inter-IC Sound Bus entwickelt. Dieses Bus-System wird heute von vielen IC-Herstellern verwendet, es wurde für Philips patentiert.

Zielsetzung war ausschließlich die Verbindung von digitalen Audio-Signalen, die Verbindung von Steueroder Fehlerkorrekturdaten ist über diesen Bus nicht vorgesehen.

Um die Anzahl der Verbindungsleitungen gering zu halten wurde ein serieller Bus mit 3 Leitungen gewählt, bestehend aus einer Datenleitung (data), die zwei Datenkanäle im Zeitmultiplex überträgt, sowie einer Taktleitung (clock) und dem Kanal-Auswahlsignal (wordselect).

Im einfachsten Fall erzeugt der Sendebaustein Takt, Wordselect und Daten. In komplexeren Systemen, wenn mehrere Sender und Empfänger vorhanden sind, ist es eventuell schwierig, den Master zu bestimmen. Um dennoch eine störungsfreie Datenübertragung sicherzustellen ist es notwendig, Systemtakt und Wordselect-Signal zentral zu erzeugen und alle Bausteine hierauf zu synchronisieren. Der Master-Takt kann durch einen eigenen Taktgenerator erzeugt werden oder durch einen der beteiligten Bausteine. Dies bedeutet, daß sowohl Sende-Bausteine als auch Empfänger-ICs als Slave arbeiten können müssen. Außerdem sind auch Anwendungen denkbar, bei denen ein Empfänger-Baustein als Master arbeitet. Die Umschaltung Master-/Slave-Betrieb erfolgt softwaregesteuert oder durch entsprechende Pinbeschaltung.

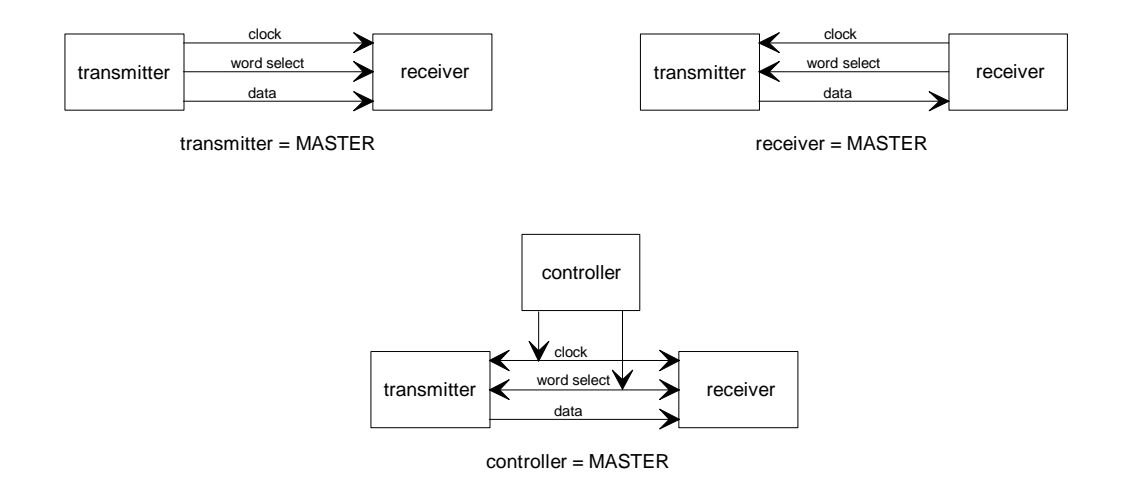

Bild 1: prinzipielle I²S-Bus-Beschaltungen

Die Daten-Signale werden im Zweierkomplement mit MSB beginnend übertragen. Durch die Voranstellung des MSBs ist es möglich, Bausteine miteinander zu verbinden, die unterschiedliche Wortlängen verarbeiten können. Werden mehr Bits gesendet als der Empfänger verarbeiten kann, so werden die Datenworte im Empfänger abgeschnitten; kommen Worte an, die kürzer sind als die interne Wortlänge des Empfänger-Bausteins, so werden die fehlenden Bits auf Null gesetzt. Dieses Abschneiden bzw. Ergänzen mit Null-Bits erfolgt also stets bei den niederwertigsten Bits. Die Position des MSB im Datenstrom wird durch das Wordselect-Signal festgelegt, das LSB ergibt sich aus der intern zur Verfügung stehenden Wortlänge. Der Baustein mit der kürzesten Wortlänge bestimmt damit die Wortlänge des gesamten Systems.

Durch die Polarität des Wordselect-Signals wird der Datenkanal festgelegt, Wordselect = 0 kennzeichnet Kanal 1 (links), Wordselect = 1 markiert Kanal 2 (rechts).

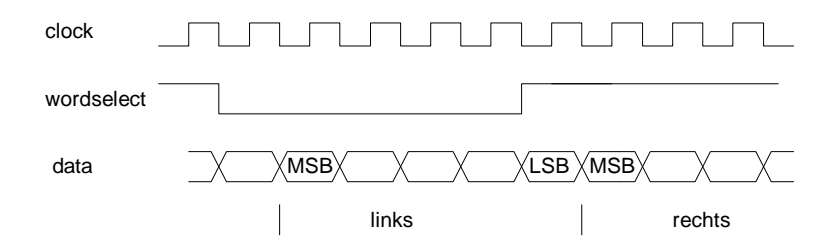

Bild 2: Datenstruktur und Kanalfestlegung (Timing für Empfänger-Baustein)

# **4. Timing und Pegelverhältnisse im I²S-Bus**

Ein Baustein im System erzeugt den Master-Takt, alle anderen Bausteine leiten ihre internen Takte aus diesem am Takteingang anstehenden Signal ab. Alle in der Spezifikation des I²S-Busses definierten Zeitangaben beziehen sich auf eine Taktperiode des Systems, damit ist die tatsächlich verwendete Taktfrequenz von dieser Spezifikation unabhängig.

Prinzipiell übergibt der Sende-Baustein die Datenbits mit der fallenden Flanke des Taktsignals. Der Empfänger liest die Datenbits mit der steigenden Taktflanke ein, womit sichergestellt ist, daß für die Datenbits eine ausreichende Einschwingzeit zur Verfügung steht. Die Übergabe der Daten durch den Sender mit der steigenden Taktflanke ist zwar nicht ausgeschlossen sofern das Zeitverhalten der Bausteine eine sichere Synchronisierung zuläßt, dieser Fall tritt in der Praxis jedoch kaum auf.

Der Master-Baustein überträgt das Wordselect-Signal mit der steigenden oder fallenden Taktflanke, auf jeden Fall aber eine Taktperiode bevor das MSB gesendet wird (siehe Bild 2). In den Empfänger-Bausteinen wird das Wordselect-Signal mit der steigenden Flanke des Takt-Signals eingelesen. Der Empfänger hat damit ausreichend Zeit, das vorherige Datenwort zu speichern und seinen Eingang zurückzusetzen.

Die Pegel für das I²S-Bus-Format sind für Standard-TTL-Bausteine spezifiziert. Die Verwendung anderer Pegel zur Ansteuerung neuerer Bauteilefamilien ist allerdings nicht ausgeschlossen.

# **5. Die digitalen Universal-Schnittstellen des Audio Analyzers UPD**

Bevor nun die unterschiedlichen Einstellungen des Audio Analyzer UPD in den verschiedenen Beschaltungsmöglichkeiten des I²S-Busses beschrieben werden, sollen hier ein paar Informationen über die prinzipiellen Möglichkeiten des UPDs folgen. Der Audio Analyzer UPD verfügt über universell einsetzbare parallele und serielle Digitalschnittstellen, die für Generator- und Analysator-Teil unabhängig voneinander konfiguriert werden können. Die Schnittstellen können auch zweikanalige Audio-Signale verarbeiten, die entweder gleichzeitig an unterschiedlichen Leitungen anstehen, oder aber im Multiplexbetrieb zeitlich nacheinander abgearbeitet werden, wie dies für den Betrieb des I²S-Busses notwendig ist. Wie beim I²S-Bus stehen an den seriellen Universalschnittstellen Taktleitung, Datenleitung und Wordselect-Leitung zur Verfügung, die Pin-Belegung für Generator und Analysator erläutert die folgende Tabelle.

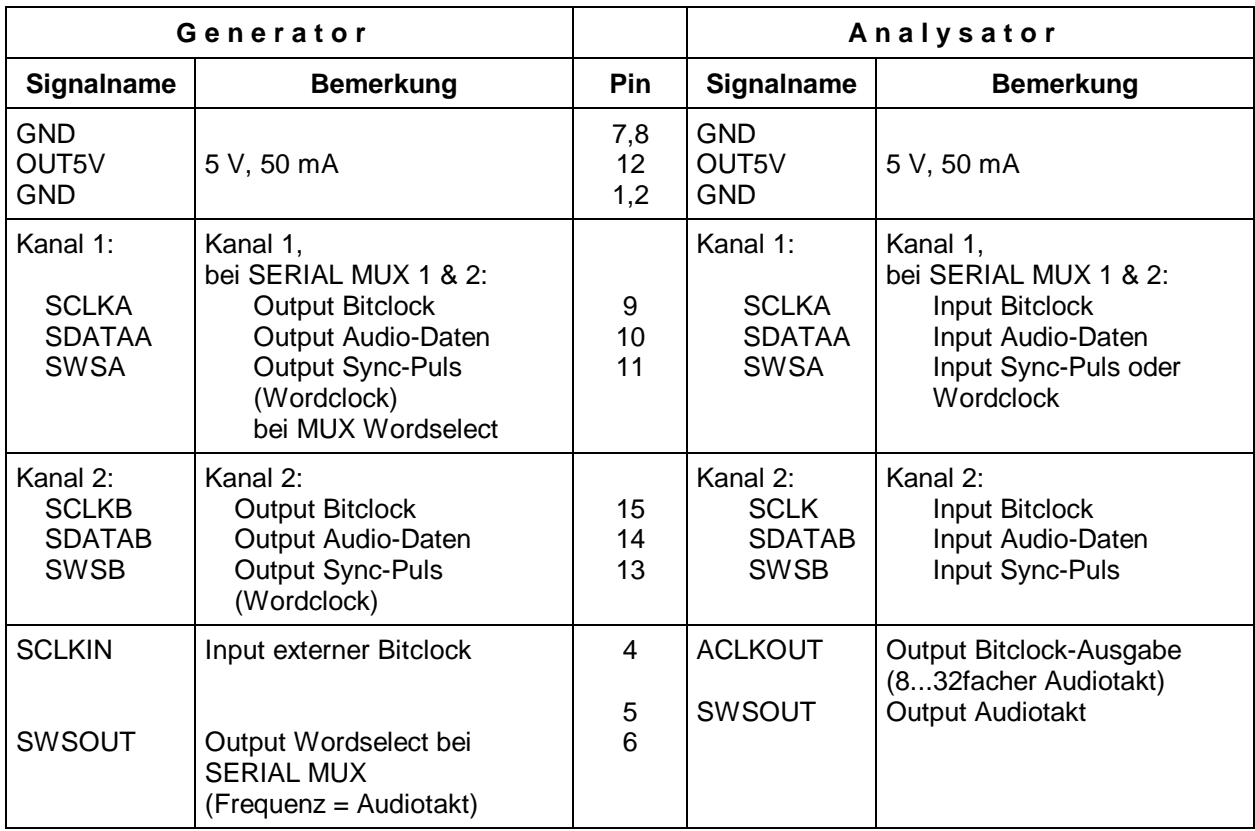

Der Generator kann die standardisierten Taktraten 32 kHz, 44,1 kHz und 48 kHz sowie Vielfache hiervon direkt erzeugen. Bei Anlegen eines externen Taktsignals kann der UPD Datenworte mit Abtastraten von 100 Hz bis 1 MHz erzeugen und analysieren.

Das Bitformat kann auf "MSB first" oder "LSB first" eingestellt werden, die Wortlänge ist in Stufen bis zu 28 bit Länge einstellbar. Die Synchronisation mit den Datenbits kann auf die steigende oder auf die fallende Taktflanke erfolgen, die Flanke des Wordselect-Signals kann in Bezug zum ersten Datenbit beliebig verschoben werden. Bild 3 zeigt das Timing der seriellen Schnittstellen mit den für die weiteren Einstellungen wichtigen Parametern. Gezeigt wird hier die Einstellung Wordoffset = 0, d.h. mit dem nächsten auf die Wordclock-Flanke folgenden Takt wird das Datenbit übernommen.

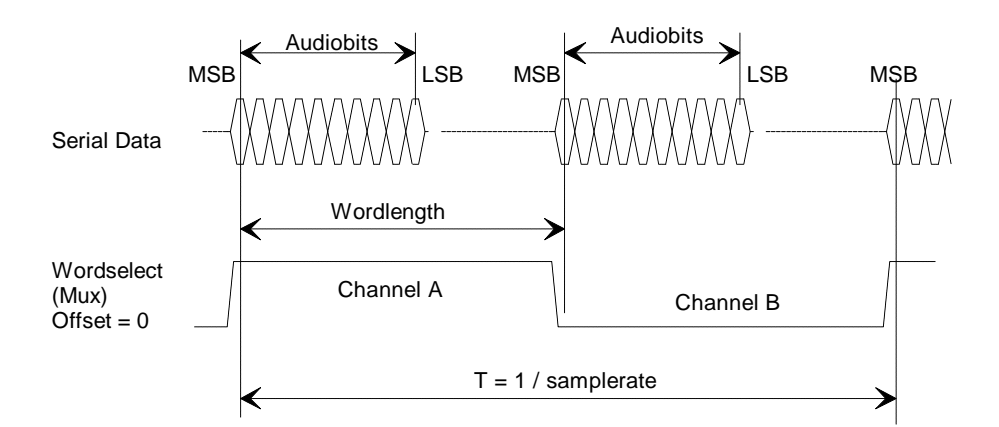

Bild 3: die seriellen Digitalschnittstellen des Audio Analyzers UPD

Mit diesen umfangreichen Einstellmöglichkeiten deckt der Audio Analyzer UPD praktisch sämtliche in der Praxis vorkommenden Datenformate ab. Für den Betrieb an I²S-Bausteinen muß der UPD nun gemäß den oben aufgeführten Spezifikationen konfiguriert werden, wobei die möglichen Betriebsarten bezüglich der Master-/Slave-Festlegung beachtet werden müssen.

# **6. Betriebsarten bei Messungen am I²S-Bus**

Wie bei der Zusammenschaltung der I²S-Bausteine untereinander müssen auch beim Anschluß des Meßgerätes Festlegungen getroffen werden, welcher Baustein, bzw. welcher Teil des Meßgerätes die Synchronisationssignale Takt und Wordselect erzeugt, also die Master-Funktion übernimmt. Aus den unter Abschnitt 3 beschriebenen Betriebsarten ergeben sich für die Zusammenschaltung mit dem Audio Analyzer UPD folgende Möglichkeiten:

1. Der UPD-Generator ist Master, der UPD-Analysator und alle anderen beteiligten Komponenten sind Slaves:

Diese Anwendung ist der "Normalfall", bei der der Audio Analyzer UPD zur Messung eines digitalen Vierpols eingesetzt wird. Der Generator des UPDs speist den Empfänger-Baustein des DUTs mit allen benötigten Signalen. Der zu messende Prüfling schleift Takt und Wordselect an seinen Ausgang durch und speist damit den Analysator-Eingang des UPD.

- 2. Der Audio Analyzer UPD wird ausschließlich zur Analyse eingesetzt, er muß außerdem als Master Takt und Wordselect für den Prüfling liefern. Dies ist z.B. der Fall, wenn ein A/D-Wandler gemessen werden soll, der auf einen Fremdtakt synchronisiert werden muß. Das Testsignal wird in analoger Form an das DUT angelegt, der Analysator mißt den digitalen Ausgangsdatenstrom und arbeitet damit als Slave.
- 3. Der UPD-Generator arbeitet als Slave: Anwendung: Der Generator des UPD liefert zwar die digitalen Testsignale, wird aber auf einen im Prüfling erzeugten Takt synchronisiert. Ein Beispiel hierfür wäre die Überprüfung eines D/A-Wandlers, der entweder Takt und Wordselect selbst erzeugt, oder aber diese beiden Signale von einem anderen Taktgenerator im Prüfling vorgegeben bekommt. Der Generator des UPDs muß also auf den Prüfling synchronisiert werden.

# **7. Konfiguration des Audio Analyzers UPD in der Betriebsart Generator = Master, Analysator = Slave**

Diese Betriebsart entpricht dem Standardfall, auf den sich die Masse aller Anwendungen zurückführen läßt. Bild 4 zeigt die Beschaltung, der Generator des Audio Analyzers UPD arbeitet als Master und erzeugt die Signale Takt, Wordselect sowie die digitalen Audio-Daten. Das Testsignal durchläuft den Prüfling mit seinen Empfangs- und Sendestufen, der Analysator des UPDs synchronisiert sich auf das Ausgangssignal des Prüflings.

Anhand dieser Betriebsart werden im folgenden die einzelnen Einstellungen im Detail erläutert.

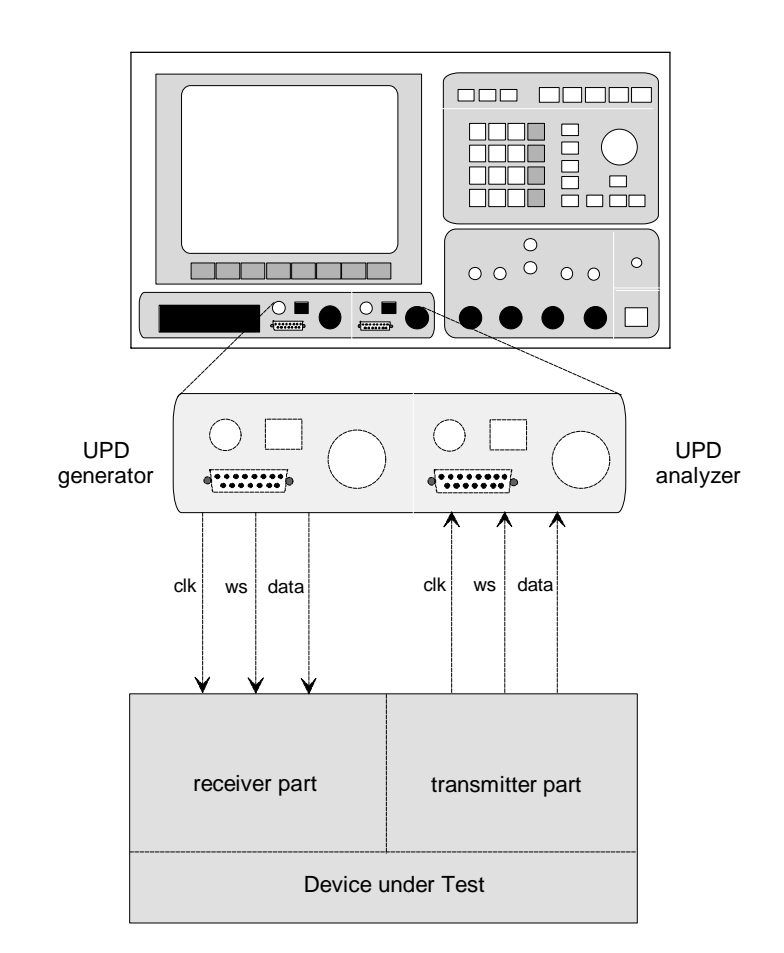

Bild 4: Betrieb des Audio Analyzers UPD zur Messung an I²S-Bausteinen

# **7.1. Grundlegende Einstellungen am UPD-Generator**

# **Wahl des Generator-Instrumentes, Menüzeile** *GENERATOR*

Zur Ansteuerung von digitalen Schaltungen verfügt der Audio Analyzer UPD über drei Generator-Instrumente, die sich in der maximal erzeugbaren Wort-Taktfrequenz unterscheiden. Sie sind benannt mit *DIG 48kHz*, *DIG 192kHz* und *DIG 768kHz* und werden in der Menüzeile *GENERATOR* ausgewählt. Für die Ansteuerung von I²S-Bausteinen kommen nur die Instrumente *DIG 48kHz* und *DIG 192kHz* in Frage, da nur diese zweikanalige Audio-Signale im Multiplexbetrieb erzeugen können. Für die meisten I²S-Anwendungen ist hier *DIG 48kHz* die richtige Wahl, solange der Prüfling nicht mit Taktraten über 48 kHz betrieben werden muß.

## **Auswahl der Audio-Kanäle, Menüzeile** *Channel(s)*

In dieser Menüzeile wird bestimmt, ob nur Kanal 1 bzw. Kanal 2 Audio-Daten enthalten soll (der jeweils andere Kanal enthält nur 0-Bits), bei der Wahl beider Kanäle kann die gleichphasige (*2 º 1*) oder gegenphasige (*2 º -1*) Erzeugung der Audio-Daten bestimmt werden. In aller Regel wird hier *2 º 1* gewählt.

## **Wahl der Ausgabeschnittstelle, Menüzeile** *Output*

Hier wird für die Ansteuerung der I²S-Bausteine die serielle Schnittstelle an der Frontplatte des UPD verwendet; um diese für den zweikanaligen Multiplexbetrieb zu konfigurieren, ist der Menüpunkt *SERIAL MUX* einzustellen.

#### **Einstellung der Sample-Frequenz, Menüzeilen** *Sample Frq* **und** *Oversamp*

Der Audio Analyzer UPD generiert die Standard-Taktfrequenzen 32 kHz, 44,1 kHz und 48 kHz, sowie (je nach Wahl des Instrumentes) die jeweils 2-fachen, 4-fachen, 8-fachen und 16-fachen Frequenzen. Die Einstellung geschieht durch Auswahl der entsprechenden Grundfrequenz in der Zeile *Sample Frq* und Einstellung des Oversampling-Faktors in der Zeile *Oversamp*. Sollen Signale mit z.B. 96 kHz Taktfrequenz erzeugt werden, so sind *48 kHz* mit Oversampling-Faktor *2* einzustellen. Werden hiervon abweichende Taktraten benötigt, so kann der UPD-Generator auch auf einen externen Takt synchronisiert werden. Hierzu wird ein Taktsignal (Bitclock) von 100 Hz bis maximal 32 MHz an das serielle bzw. parallele Interface des UPD angelegt. Die maximale Frequenzgrenze für den Wort-Takt von 1 MHz gilt für das Generator-Instrument *DIG 768kHz*, beim Instrument *DIG 192kHz* beträgt die maximal verarbeitbare Frequenz 300 kHz. In der Zeile *Sample Frq* ist für diese Betriebsart die Einstellung *EXTERN* zu wählen. Außerdem muß die genaue Frequenz des damit verwendeten Worttaktes [= Bitclock / (2 \* Wordlength)] in der nächsten Zeile eingegeben werden. Diese Angabe ist sehr wichtig, da die hier eingegebene Frequenz für die Berechnung der Ausgangsdaten verwendet wird. Stimmt die eingegebene Frequenz nicht mit der angelegten überein, so verschieben sich alle erzeugten Signale in der Frequenz!

In aller Regel kommt man für die Beschaltung von I²S-Prüflingen mit den Standard-Frequenzen aus, sodaß hier als übliche Einstellung *Sample Frq* = *48 kHz und Oversamp* = *1* angegeben werden kann.

#### **Festlegung der Wortlänge im Datenstrom, Menüzeilen** *Wordlength* **und** *Audio Bits*

In der Zeile *Wordlength* wird festgelegt, aus wievielen Bits jedes Datensample besteht. Zur Auswahl stehen Wortlängen von 8 Bit, 16 Bit, 24 Bit und 32 Bit, wobei im letzten Fall aber nur maximal 28 Bits als Datenbits verwendet werden können. In engem Zusammenhang mit dieser Einstellung steht die Menüzeile *Audio Bits*. Hier kann festgelegt werden, wieviele Bits der übertragenen Datensamples tatsächlich Audio-Daten enthalten sollen. Es ist damit beispielsweise möglich, in einem 24 Bit-Datenstrom Audiodaten in CD-Player-Qualität, also mit nur 16 Bit Audiodaten zu erzeugen. Die restlichen Bits werden zu Null gesetzt.

Die Einstellung dieser beiden Menüzeilen muß individuell an die Meßapplikation angepaßt werden, da sowohl die *Wordlength* als auch Anzahl der *Audio Bits* **vom Prüfling abhängig** sind.

#### **Menüzeile** *Wordoffset*

Mit dieser Einstellung kann die Position der Synchronisationspulse der Wordselect-Leitung bezogen auf den Beginn der Datenworte festgelegt werden. Dieses Verschieben des Wordselect-Signals ist über die gesamte Länge des Datenwortes möglich.

Gemäß den Timing-Spezifikationen des I²S-Busses muß das Wordselect-Signal eine Taktperiode vor dem MSB seine Polarität wechseln, die richtige Einstellung am UPD ist daher *Wordoffset* = *-1*. In der Regel wird bei I²S-Applikationen mit Wortlängen von 16 Bit oder 24 Bit gearbeitet. Bei abweichenden Wortlängen muß der UPD auf die nächstgrößere Wortlänge eingestellt werden, dennoch bleibt der *Wordoffset* auf *-1* eingestellt, da ja definitionsgemäß das MSB als erstes gesendet wird.

## **Festlegung der aktiven Taktflanke, Menüzeile** *Bitclock*

Mit der Einstellung Bitclock wird die Polarität des Taktsignals festgelegt, mit der die einzelnen Datenbits übergeben werden.

Die Standardeinstellung für die Ansteuerung von I²S-Bausteinen ist *FALLING*, wenngleich die Philips-Spezifikation im Sonderfall auch die Ausgabe mit der steigenden Flanke zuläßt.

#### **Einstellzeile** *WordselCh1*

Die Wordselect-Leitung führt ein symmetrisches Rechtecksignal mit einer Frequenz gleich der Abtastfrequenz. Während jeder Halbwelle wird ein Audio-Kanal übertragen. Mit der Einstellung des Menüpunktes WordselCh1 wird festgelegt, welcher Kanal zu welcher Halbwelle des Wordselect-Signals ausgegeben wird.

Dieser Punkt ist für I²S-Anwendungen festgelegt, der UPD muß hier auf *WordselCh1* = *LOW* eingestellt werden.

#### **Menüzeile** *Bit Order*

Diese Einstellung beeinflußt die Bit-Reihenfolge im Datenstrom. Für die Beschaltung von I²S-Prüflingen ist hier *MSB FIRST* zu wählen.

## **Panelzeile** *Frq Bitclock*

Diese Zeile im Panel des UPD-Generators kann vom Benutzer nicht eingestellt werden, es ist ein Anzeigefeld, das über den ausgegebenen Bit-Takt informiert. Der Bit Clock errechnet sich aus der am UPD eingestellten Wortlänge multipliziert mit der Sampletaktrate mal 2 aufgrund des Multiplexbetriebs.

# **7.2. Grundlegende Einstellungen am UPD-Analysator**

Die Einstellungen am Analysator entsprechen weitgehend denen am Generator, daher folgen hier nur kurze Hinweise:

#### **Wahl des Analysator-Instrumentes, Menüzeile** *ANALYZER*

Die drei Analysator-Instrumente *DIG 48kHz*, *DIG 192kHz* und *DIG 768kHz* unterscheiden sich in der maximal verarbeitbaren Wort-Taktfrequenz. Für die Messung an I²S-Bausteinen kommen nur die Instrumente *DIG 48kHz* und *DIG 192kHz* in Frage, da nur diese gemultiplexte zweikanalige Audio-Signale analysieren können.

Für die meisten I²S-Anwendungen ist hier *DIG 48kHz* die richtige Wahl, solange der Prüfling nicht mit Taktraten über 48 kHz betrieben werden muß.

#### **Einstellung der unteren Frequenzbereichsgrenze, Menüzeile** *Min Freq*

Je nach gewähltem Instrument kann zwischen den unteren Frequenzbereichsgrenzen 2 Hz, 10 Hz und 100 Hz gewählt werden. Bei Auswahl der Meßgeschwindigkeiten "AUTO" oder "AUTOFAST" nimmt die Meßgeschwindigkeit mit Erhöhung der Frequenzbereichsgrenze zu. Die übliche Einstellung ist hier *10 Hz*.

#### **Auswahl der Audio-Kanäle, Menüzeile** *Channel(s)*

In dieser Menüzeile wird bestimmt, ob Kanal 1, Kanal 2 oder beide Audio-Kanäle gemessen werden sollen. In aller Regel wird hier *BOTH* gewählt.

## **Wahl der Eingabeschnittstelle, Menüzeile** *Input*

Hier wird für die Messung an I²S-Bausteinen *SERIAL MUX* eingestellt.

#### **Einstellung der Sample-Frequenz, Menüzeilen** *Sample Frq* **und** *Oversamp*

Für die Einstellung der Sample-Frequenz und des Oversampling-Faktors gilt das beim Generatorteil gesagte sinngemäß.

Der Analysator arbeitet stets mit dem physikalisch angelegten Takt. Für die Messung an I²S-Bausteinen gilt eine maximale Wort-Taktfrequenz von 300 kHz bei Verwendung des DIG 192kHz-Instrumentes. Wird eine von den Standardtakten abweichende Samplefrequenz verwendet, so muß diese unter VALUE eingegeben werden. Stimmt die eingegebene Frequenz nicht mit der angelegten überein, so verschieben sich alle Filter und Frequenzmeßergebnisse entsprechend!

Bei den üblichen Anwendungen der I²S-Prüflinge kommt man mit den Standard-Frequenzen aus, sodaß hier in der Regel *Sample Frq* = *48 kHz und Oversamp* = *1* gewählt werden wird.

## **Festlegung der Wortlänge im Datenstrom, Menüzeilen** *Wordlength* **und** *Audio Bits*

In der Zeile *Wordlength* wird eingegeben, aus wievielen Bits jedes Datensample besteht. Die Zeile *Audio Bits* legt fest, wieviele Bits der übertragenen Datensamples für die Auswertung herangezogen werden sollen. Die restlichen Bits werden abgeschnitten.

Die Einstellung dieser beiden Menüzeilen muß individuell an die Meßapplikation angepaßt werden, da sowohl die *Wordlength* als auch Anzahl der *Audio Bits* **von der Applikation abhängig** sind.

## **Menüzeile** *Wordoffset*

Auch hier gilt das beim Generatorteil gesagte sinngemäß. Die richtige Einstellung gemäß den Timing-Spezifikationen des I²S-Busses ist *Wordoffset* = *-1*.

#### **Festlegung der aktiven Taktflanke, Menüzeile** *Bitclock*

Mit der Einstellung Bitclock wird die Polarität des Taktsignals festgelegt, mit der die einzelnen Datenbits übernommen werden. Hier ist *RISING* einzustellen (im Gegensatz zur Generator-Einstellung!).

#### **Einstellzeilen** *WordselCh1* **und** *Bit Order*

Wie beim Generator Einstellung auf *WordselCh1* = *LOW* und *Bit Order* = *MSB FIRST*.

# **8. Konfiguration des Audio Analyzers UPD in der Betriebsart Audio-Analysator = Master**

# **8.1. Der UPD wird nur zur Messung verwendet**

Prinzipiell sind Anwendungen denkbar, bei denen der Prüfling vom Empfängerteil (= Audio Analyzer) synchronisiert werden muß, das Testsignal jedoch von einer anderen Quelle erzeugt wird, beispielsweise von einer Test-CD zugespielt wird. Hier kommt die bereits vorgestellte Beschaltung zum Einsatz, allerdings sind die vom Generatorteil erzeugten Clock- und Wordselect-Signale an die Synchronisationseingänge des Prüflings anzuschließen. Bild 5 zeigt eine derartige Anwendung.

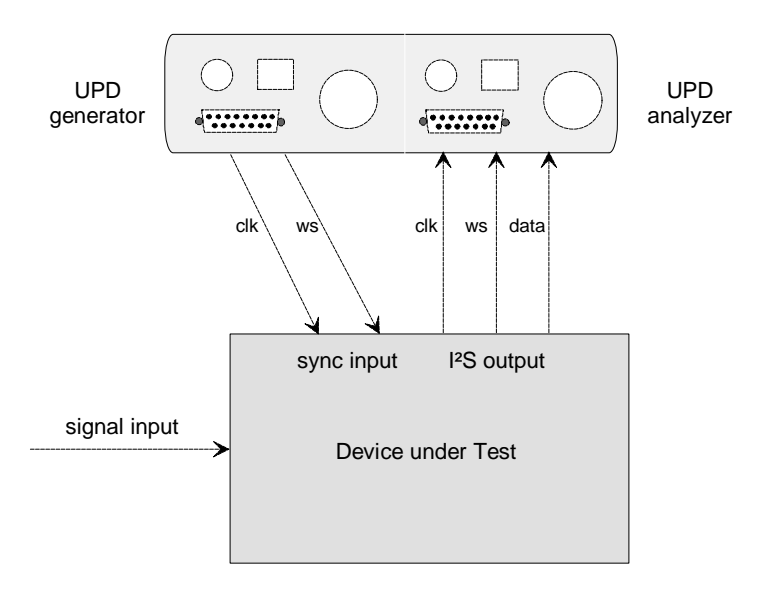

Bild 5: Der Audio Analyzers UPD erzeugt Clock und Wordselect

# **8.2. Der UPD wird zur Messung und zur Generierung der Testsignale verwendet**

Bei Prüflingen mit analogen Eingängen kann der Audio Analyzer UPD neben den digitalen Messungen auch das analoge Testsignal erzeugen. Der Generatorteil steht dann aber für die Erzeugung der Synchronisationssignale nicht zur Verfügung. Prüflinge dieser Art (z.B. A/D-Wander) erzeugen Takt und Wordselect entweder selbst, oder aber bekommen diese Signale von einer Controller-Schaltung zugespielt, welche dann auch für die Messungen bereitsteht. Damit kann der UPD wie in Abschnitt 7 "Analysator-Beschaltung" beschrieben verwendet werden.

Es ist jedoch auch der etwas ungewöhnliche Fall denkbar, wo der Audio Analyzer UPD auch noch die Synchronisationssignale erzeugen muß. Dies ist mit einer kleinen Zusatzbeschaltung ebenfalls möglich, solange die Standardtaktfrequenzen 32 kHz, 44,1 kHz oder 48 kHz verwendet werden. Bei diesen Einstellungen wird die Taktfrequenz von einem Quarz im UPD-Analysator erzeugt, diese wird an der seriellen Schnittstelle an Pin 4 herausgeführt (siehe Tabelle "Pinbelegung" in Abschnitt 5). Mit Hilfe eines externen Flip-Flops wird das Wordselect-Signal erzeugt. Die notwendige Beschaltung zeigt Abbildung 6. Für diese Art des Betriebs des UPD-Analysators sind die Einstellungen Instrument = *DIG 192kHz* und *Oversampling* = *2* zu wählen, da ansonsten das Wordselect-Signal nur mit der halben Frequenz erzeugt werden würde. Durch diese Einstellungen werden allerdings alle Frequenz-Messungen um den Faktor 2 zu groß angezeigt, sollen Filter verwendet werden, so müssen diese auf die jeweils zweifache Frequenz eingestellt werden um diesen Effekt zu kompensieren.

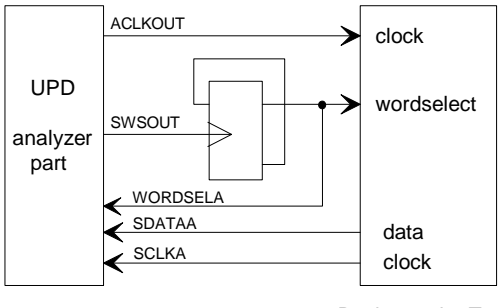

Device under Test

Bild 6: Beschaltung zur Verwendung des UPD-Analysators als Master

# **9. Konfiguration des Audio Analyzers UPD in der Betriebsart Generator = Slave**

Diese Anwendung ist nicht allzu häufig anzutreffen, denkbar wäre die Messung an einem D/A-Wandler, wobei Takt und Wordselect vom Prüfling selbst erzeugt werden, sodaß der Testgenerator hierauf synchronisiert werden muß. Die Taktsignale könnten auch - wie in der Abbildung 7 gezeigt - von einer Controller-Schaltung stammen.

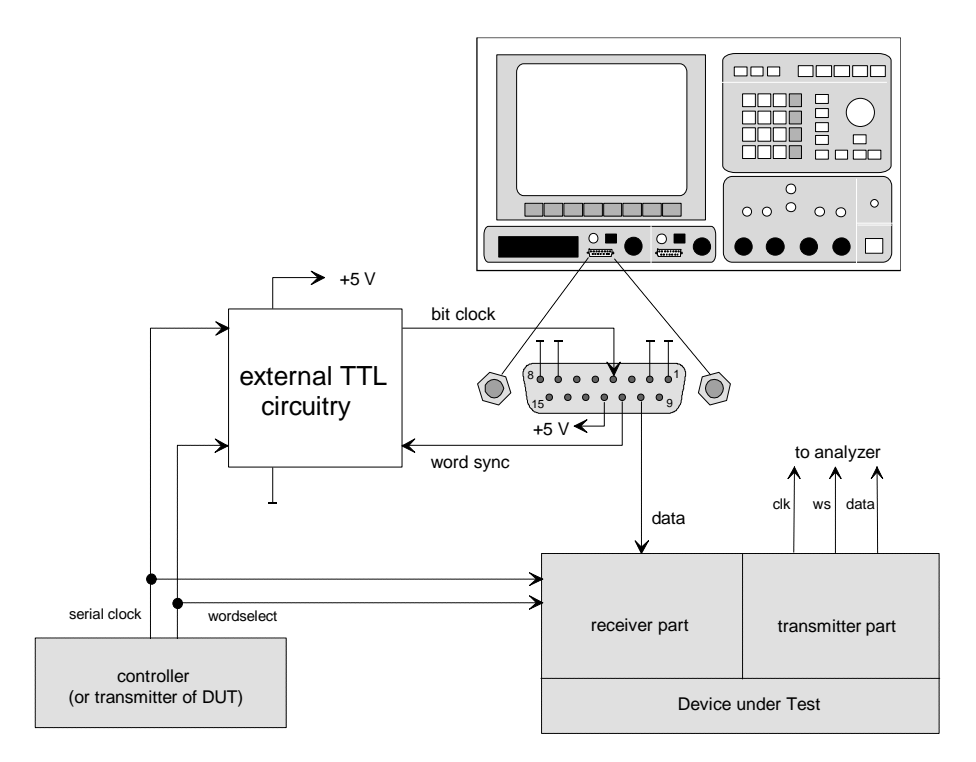

Bild 7: Der Generator des UPD-Analysators arbeitet als Slave

Auch diese Betriebsart des Audio Analyzers UPD ist möglich, allerdings muß der Datengenerator über eine kleine Zusatzbeschaltung synchronisiert werden. Der Prüfling bzw. der Meßaufbau muß hierzu den Systemtakt (bit clock) sowie den Worttakt (word clock) liefern, der UPD erzeugt lediglich den Dateninhalt. Abbildung 7 verdeutlicht den Aufbau der Applikation. Die externe Beschaltung erzeugt aus den beiden Eingangssignalen das Taktsignal für den UPD. Mit diesem Taktsignal gibt der UPD Daten-Bits aus, die Anzahl der Bits pro Datenwort wird im Generator-Panel festgelegt. Das vom UPD erzeugte Wordsync-Signal wird zur Synchronisierung mit dem externen word clock zur Zusatzschaltung zurückgeführt.

# **9.1. Aufbau der externen Beschaltung**

In Bild 8 ist die Zusatzbeschaltung dargestellt, mit deren Hilfe der Generator des UPD synchronisiert wird um die Datensignale zu erzeugen.

Für den Aufbau der Schaltung können beliebige 5V-TTL-Logikbauelemente verwendet werden. Im gezeichneten Beispiel kommen ein Zweifach-D-Flipflop 74HCT74, ein Vierfach-XOR-Gatter 74HCT86 sowie ein Vierfach-NOR-Gatter 74HCT02 zum Einsatz. Die Stromversorgung dieser Zusatzlogik geschieht über den UPD; an dessen serieller Ausgangsbuchse ist hierzu an Pin 12 eine 5V-Leitung herausgeführt, an der bis zu 50 mA Strom entnommen werden können. Masse-Signal liegt an den Pins 1, 2, 7 und 8 (siehe auch Abbildung 7).

Als Eingangssignale werden benötigt:

- Der Systemtakt (bit clock), mit dem die einzelnen Datenbits ausgegeben werden sollen. Der Generator des UPD kann hier Frequenzen bis zu 32 MHz verarbeiten. Im Vergleich zu einer einkanaligen Signalerzeugung muß der Systemtakt um den Faktor 2 höher sein, um die gleiche Datenwort-Rate zu übertragen, da ja die Datenworte für beide Kanäle in der gleichen Zeit übertragen werden müssen.
- Der Worttakt (word clock), der mit seiner steigenden Flanke den Beginn der Datenworte definiert.
- Bit clock und word clock müssen synchron sein.

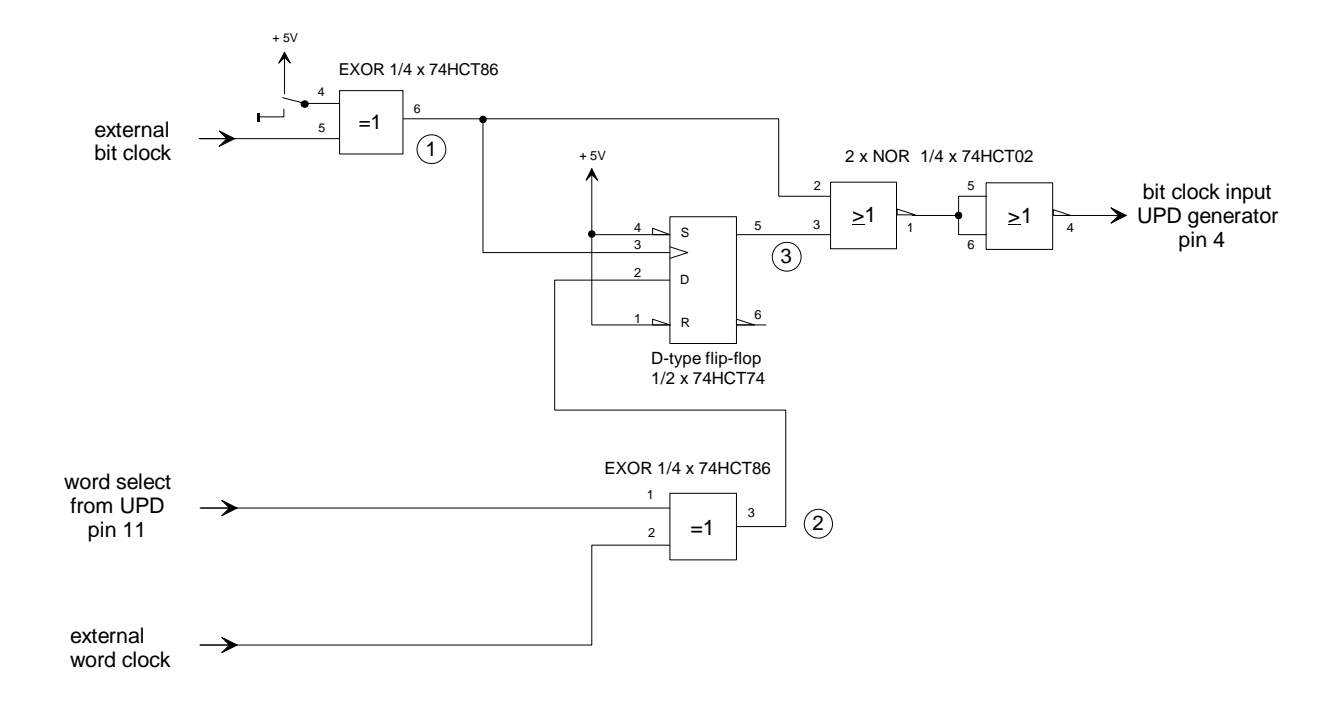

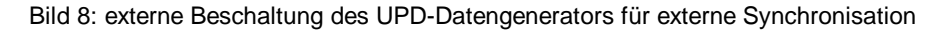

Bei der Übertragung zweikanaliger Signale im Multiplex-Verfahren ist der Worttakt immer ein symmetrisches Rechtecksignal, das in jeder seiner beiden Halbwellen einen Audio-Kanal überträgt. Da dies sowohl für das externe Signal gilt, wie auch für das Wordselect-Signal das der UPD erzeugt, kann die Zusatzbeschaltung sehr einfach ausfallen.

# **9.2. Funktionsweise der Schaltung zur Synchronisation des UPD**

Abbildung 9 zeigt das Timing-Diagramm. Der besseren Übersichtlichkeit wegen wurden Datenworte mit 8 bit gezeichnet, wie sie mit dem UPD-Generator als kleinste Einstellung erzeugt werden können. Das Schaltungsprinzip kann hiermit gut erklärt werden.

#### **Funktion des XOR-Gatters am Eingang des bit clock:**

Um stets sichere Schaltverhältnisse zu haben, muß die steigende Flanke des word clock mit der fallenden Taktflanke übertragen werden. Ist dies vom gegebenen Schaltungsaufbau der Applikation nicht möglich, so kann das Taktsignal mit dem XOR-Gatter invertiert werden, indem Pin 4 auf +5 V geschaltet wird. In der anderen Schalterstellung passiert das Taktsignal das Gatter unverändert, das Gatter könnte dann auch wegfallen.

# **Synchronisation mit dem Wordselect-Signal des UPD:**

Das externe Wordclock-Signal wird im XOR-Gatter mit dem Wordselect-Signal aus dem UPD verglichen. Bei Gleichheit liegt der Ausgang des Gatters auf Low, der UPD bekommt über das NOR-Gatter ein Taktsignal wie zu Beginn im Diagramm Bild 7 dargestellt. Mit dem Umschalten des externen Wordclock-Signals wird mit der nächsten steigenden Flanke des externen Taktsignals an Leitung  $\mathbb O$  ein High-Signal an den Ausgang des Flipflops durchgeschaltet. Das folgende NOR-Gatter wird gesperrt, aufgrund des nun fehlenden Takt-Signals werden die Ausgangsleitungen des UPD nicht mehr verändert. Im gezeigten Beispiel bleibt der UPD mit der Ausgabe von Datenbit "7" stehen.

Das erneute Umschalten des externen word clock gibt den Takt für den UPD wieder frei, Datenbit "8" von Kanal A wird ausgegeben. Dies war das letzte im UPD-Generator-Panel unter *Wordlength = 8* eingestellte Datenbit, worauf der UPD die Wordselect-Leitung zur nun folgenden Ausgabe des Kanal B auf High umschaltet. Das Bitclock-Signal am Ausgang des NOR-Gatters wird aber dadurch erneut unterbrochen, da die Kanalkennzeichnung des externen Wordclock-Signals nicht mit der des UPD übereinstimmt. Die weitere Ausgabe der Daten unterbleibt.

# **Ausgabe der ersten synchronisierten Daten-Worte:**

Nun schaltet das externe Wordclock-Signal auf "Kanal B" um und stimmt damit mit der Kanalkennzeichnung des UPD überein. Die nächste steigende Taktflanke auf Leitung  $\mathbb D$  schaltet den Ausgang des Flipflops auf Low, das Taktsignal wird vom NOR-Gatter weitergegeben, der UPD gibt das erste Datenbit für Kanal B aus. Sieben weitere Datenbits folgen, bis mit Erreichen der im Generator-Panel eingestellten Wortlänge das Wordselect-Signal auf "Kanal A" umgeschaltet wird. Hier springt das externe Wordclock-Signal ebenfalls auf Low, sodaß sich am Ausgang des Flipflops keine Änderung ergibt. Nun gibt der UPD acht Datenbits für Kanal A aus. Das Spiel wiederholt sich für den zweiten Kanal, die Ausgabe der ersten beiden Datenworte für die beiden Kanäle ist damit beendet, die Synchronisation ist eingerastet.

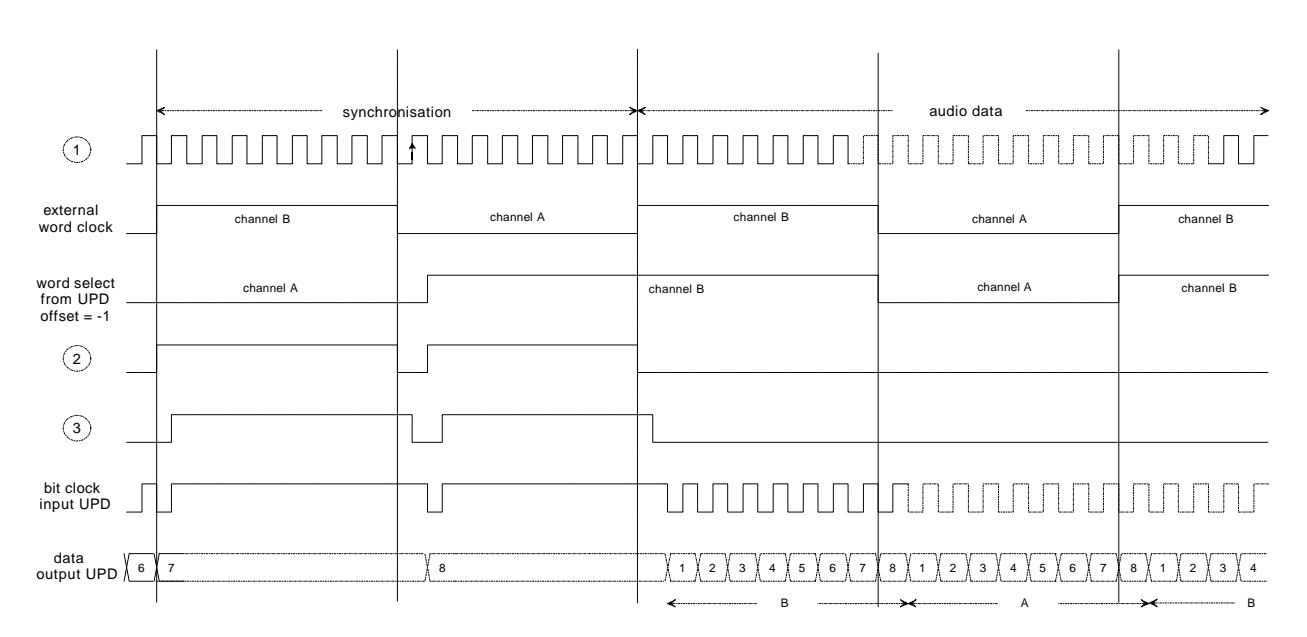

Bild 9: Timing-Diagramm für die Erzeugung zweikanaliger gemultiplexter Audio-Daten

# **9.3. Einstellungen am Audio Analyzer UPD**

Die Einstellung des Generators wurde in ihren Grundsätzen bereits in Kapitel 7.1 beschrieben. Hier sollen daher nur kurz die Unterschiede erläutert werden. Es sind am UPD-Generator folgende Einstellungen vorzunehmen:

## **Wahl des Generator-Instruments, der Ausgangskanäle und der Ausgabeschnittstellen**

Einstellung der Menüzeile *GENERATOR* auf *DIG 48kHz*, oder auch *DIG 192 kHz,* wie bei den anderen Betriebsarten ausgeführt. Kanalwahl in Zeile *Channel(s)* in aller Regel auf *2 º 1*. Für den zweikanaligen Betrieb ist die serielle Digitalschnittstelle auf *SERIAL MUX* einzustellen. In der Zeile *Sync To* ist für die Synchronisierung *EXTERN* zu wählen.

## **Einstellung der Sample-Frequenz, Menüzeilen** *Sample Frq* **und** *Oversamp*

Für die Einstellung der Sample-Frequenz und des Oversampling-Faktors gilt das in Abschnitt 7 zur Einstellung des Generators gesagte sinngemäß.

#### **Festlegung der Wortlänge im Datenstrom, Menüzeilen** *Sample Freq* **und** *Oversamp*

Wie bereits in Kapitel 7 erläutert müssen die Einstellungen hier an die Meßapplikation bzw. den Prüfling angepaßt werden.

#### **Einstellzeile** *Wordoffset*

Bei dieser Schaltungsvariante muß der **Wordoffset immer auf** *-1* eingestellt werden, da ansonsten der Wortbeginn in das nächste bzw. vorherige Datenwort verschoben würde, und damit die Audio-Daten über zwei Datenworte verteilt würden. Das erzeugte Datensignal wird hierbei mit einem Wordoffset von 0 ausgegeben. Dies entspricht der I²S-Spezifikation, die ja festlegt, daß das Wordselect-Signal eine Taktperiode vor dem MSB umschaltet.

#### **Die Menüzeilen** *WordselCh1* **und** *Bitclock*

Die Einstellzeile *WordselCh1* legt fest, mit welcher Halbwelle des symmetrischen Rechtecksignals die Daten für Kanal 1 ausgegeben werden. Gemäß der Definition für die I²S-Anwendungen muß hier *WordselCh1 = LOW* eingestellt werden.

Auch die Einstellung für den *Bitclock* ergibt sich aus den I²S-Spezifikationen. Die Datenworte müssen mit der fallenden Flanke des an den UPD angelegten Taktsignals übergeben werden, *FALLING* ist also hier die vorgegebene Einstellung.

#### **Menüzeile** *Bit Order*

Für I²S-Applikationen ist hier *MSB FIRST* die richtige Einstellung.

In Abbildung 7 ist auch die digitale Analyse der vom Prüfling kommenden Audio-Signale eingezeichnet. Die Beschaltung entspricht dem in Kapitel 7 beschriebenen Betriebsfall, der Analysator arbeitet als Slave und verwendet die seriellen Eingangsschnittstellen.

Im eingangs beschriebenen Applikationsfall der Messung eines D/A-Wandlers würde die Analyse mit dem analogen Analysatorteil des UPD durchgeführt werden.

# **10. Ansteuerung von D/A-Wandlern mit Vielfachen der Taktfrequenz**

In der Praxis kommt es immer wieder vor, daß D/A-Wandler angesteuert werden müssen, die zusätzlich zu den bisher aufgeführten Leitungen clock, wordselect und data über einen Eingang verfügen, an den ein Vielfaches der Taktfrequenz angelegt werden muß. Dieser Takt wird für die interne Signalverarbeitung im Wandler benutzt, um z.B. Filter zu realisieren. Häufig verwendete Frequenzen sind hier die 128-fache oder 256-fache Taktfrequenz.

Der Generator des Audio Analyzers UPD kann neben dem Taktsignal (bit clock) keine weiteren Takte erzeugen. Steht jedoch dieses erhöhte Taktsignal zusammen mit dem Wordselect-Signal von einer externen Schaltung zur Verfügung, so kann der UPD ähnlich wie im vorigen Beispiel betrieben werden.

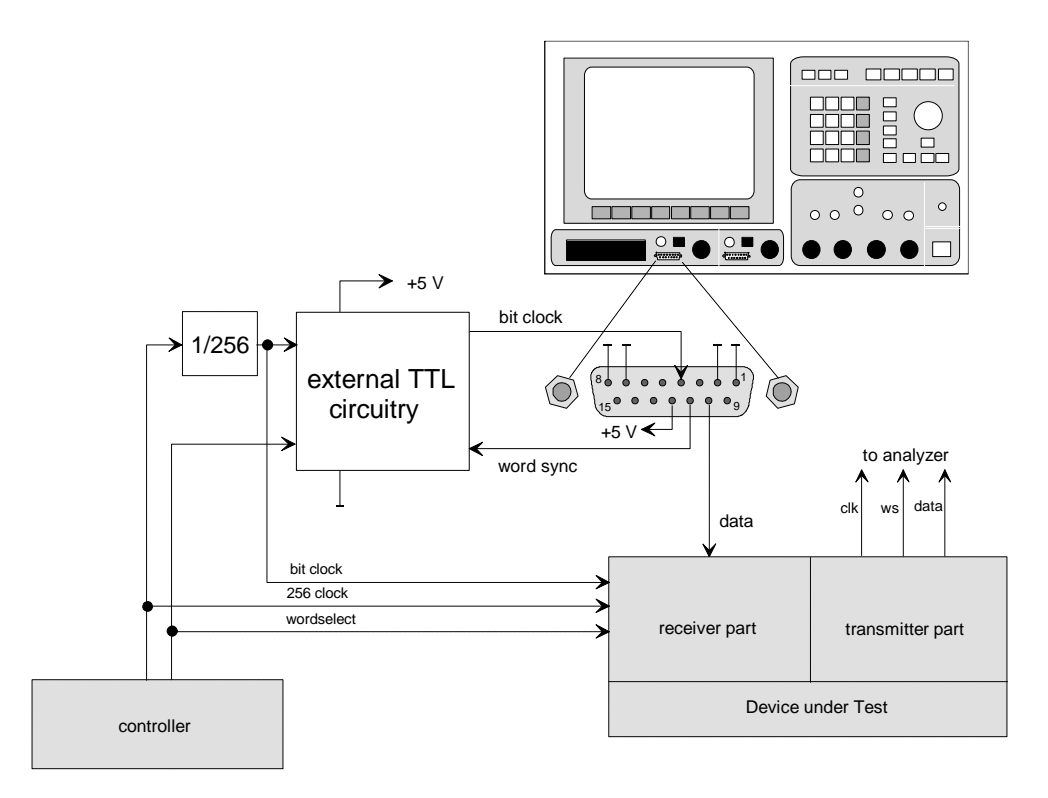

Bild 10: Die Synchronisationsschaltung wird um einen Teiler ergänzt

Der Generator des Audio Analyzers UPD wird also wie in Kapitel 9 ausführlich erläutert auf die externen Signale synchronisiert. Die in Abbildung 8 gezeigte Schaltung ist hierbei um einen Teilerbaustein zu ergänzen, der den externen erhöhten Takt auf den Bit-Takt des I²S-Datenstroms teilt, so wie er für die Datenausgabe im UPD verwendet wird. Alle hierfür notwendigen Einstellungen wurden im vorherigen Kapitel bereits beschrieben.

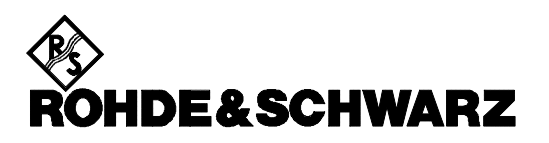

ROHDE & SCHWARZ GmbH & Co. KG **.** P.O.B. 80 14 69 **.** D-81614 München Telephone +49 1805 124242 · Fax +49 89 4129 - 3777 **.** Internet: http://www.rsd.de